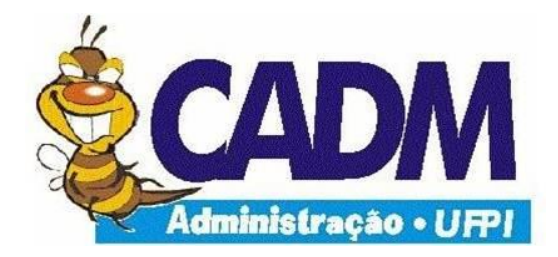

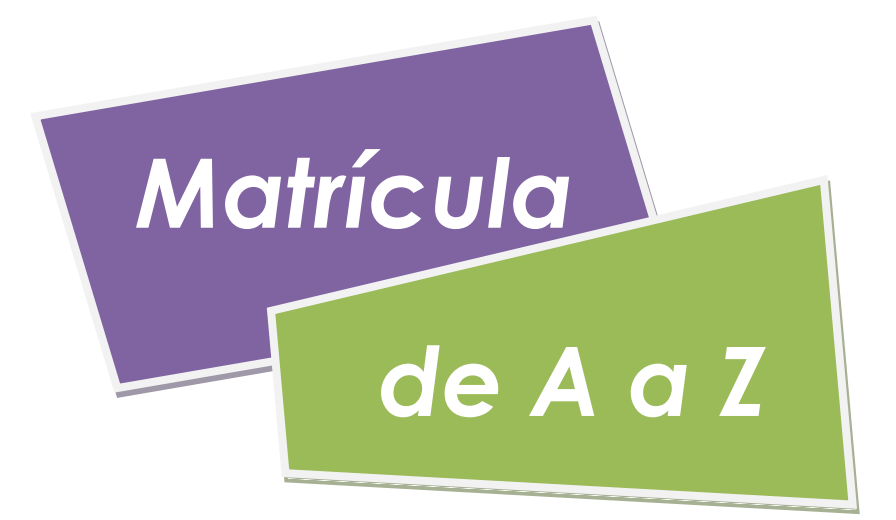

# **Guia para fazer sua matrícula 2011.2**

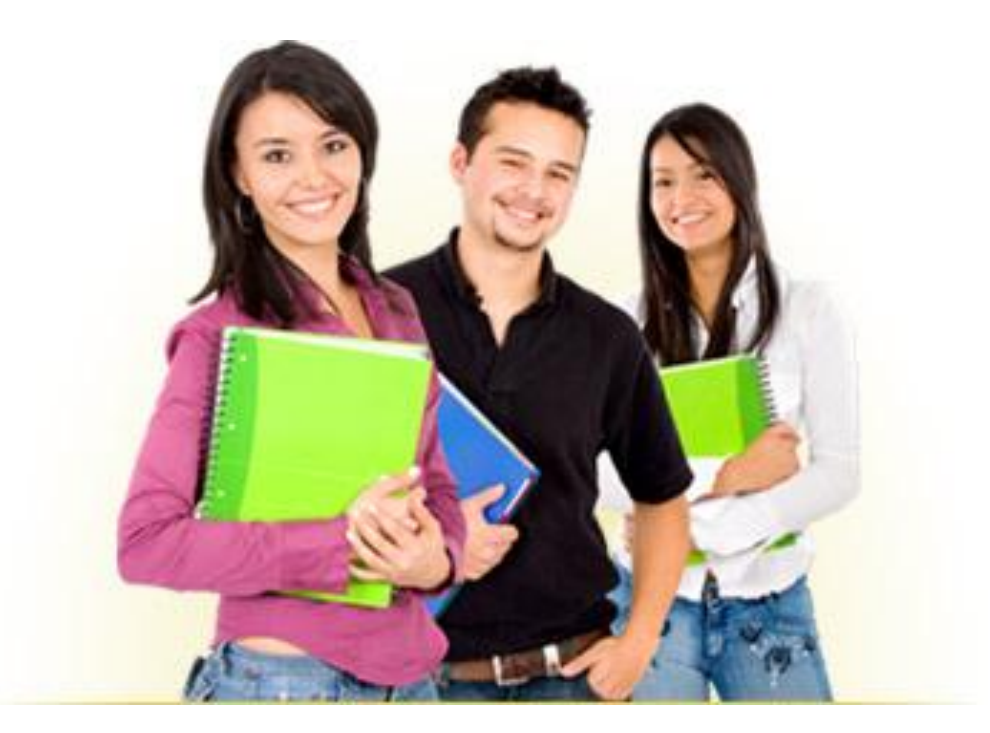

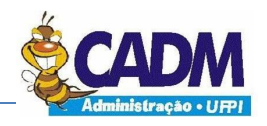

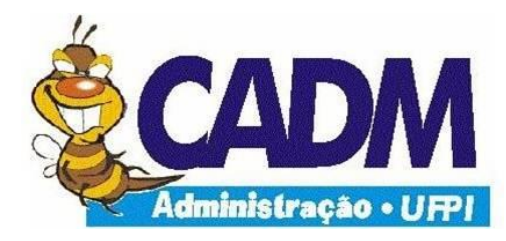

## **CENTRO ACADÊMICO DE ADMINISTRAÇÃO**

## **Coordenação Geral**

Ariana Oliveira

## **Coordenação de Finanças**

João Ferreira

Juliana Martins

## **Preparação do Texto**

Ariana Oliveira

**Revisão**

João Ferreira

Salustiano Fichel

APRESENTAÇÃO

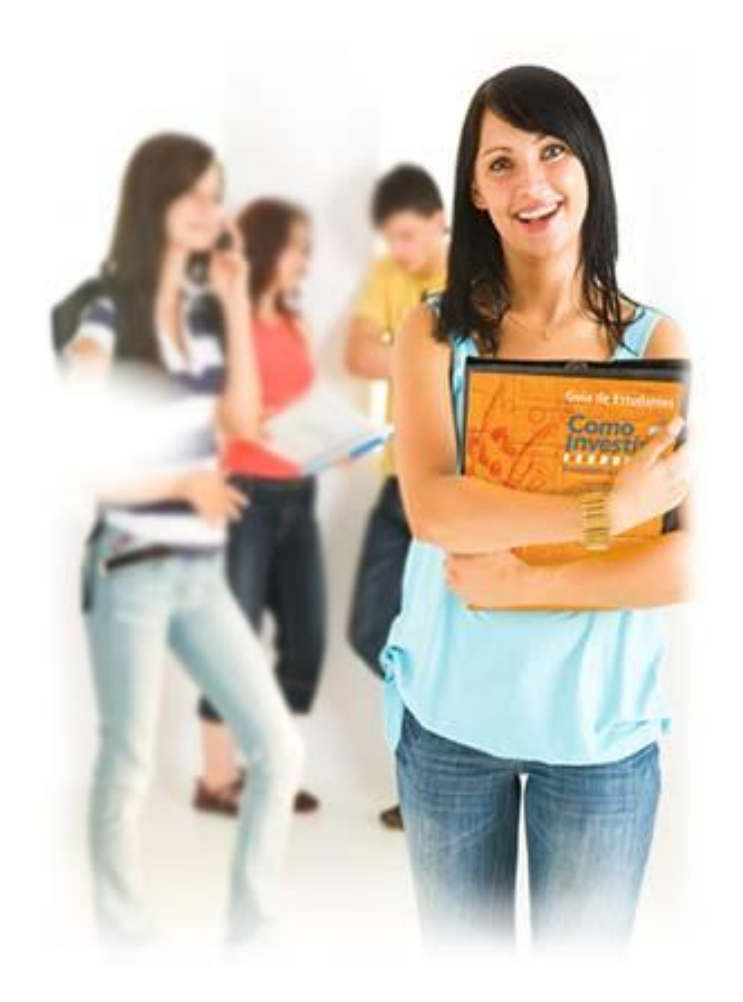

**Guia para fazer sua matrícula 2011.2** lo semestre<br>realiza a Matrícula liza a mar. Mas curricular.<br>infelizmente, o que deveria ser um deveria ser ainda<br>processo simples, ainda esso simples,<br>é bastante confuso é bastante com

## O QUE É?

Este Guia objetiva fornecer informações sobre o processo de Matrícula Curricular, desde os primeiros passos para se efetivar a matricula até quais disciplinas o estudante está apto a se matricular.

Mantenha este Guia sempre a mão, para esclarecer<br>qualquer dúvida e, se necessário, para esclarecer<br>quxiliá-lo no e, curso ou centar, procure a manienha este Guia sempre a mão, para esc<br>Coordenação do Curso ou Centro, procure a<br>auxiliá-lo na maior como Centro Acadêmi Coordenação do Curso ou Centro Acadêmico para<br>auxiliá-lo na maior compreensão desse importante

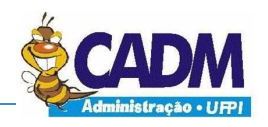

**Guia para fazer sua matrícula 2011.2**

## **SUMÁRIO**

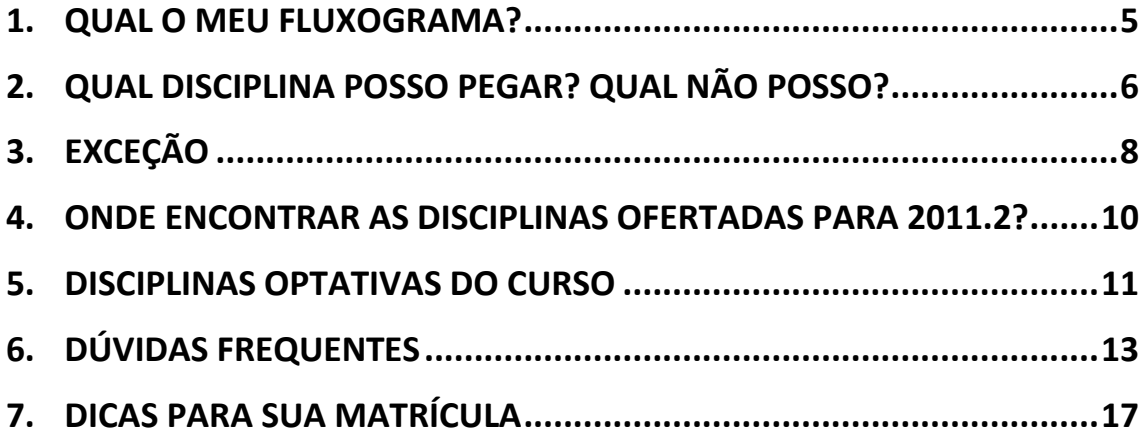

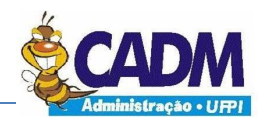

#### **1. QUAL O MEU FLUXOGRAMA?**

<span id="page-4-0"></span>Você só deverá se matricular em disciplinas que constam no seu fluxograma. Caso contrário, a disciplina não irá valer para seu histórico.

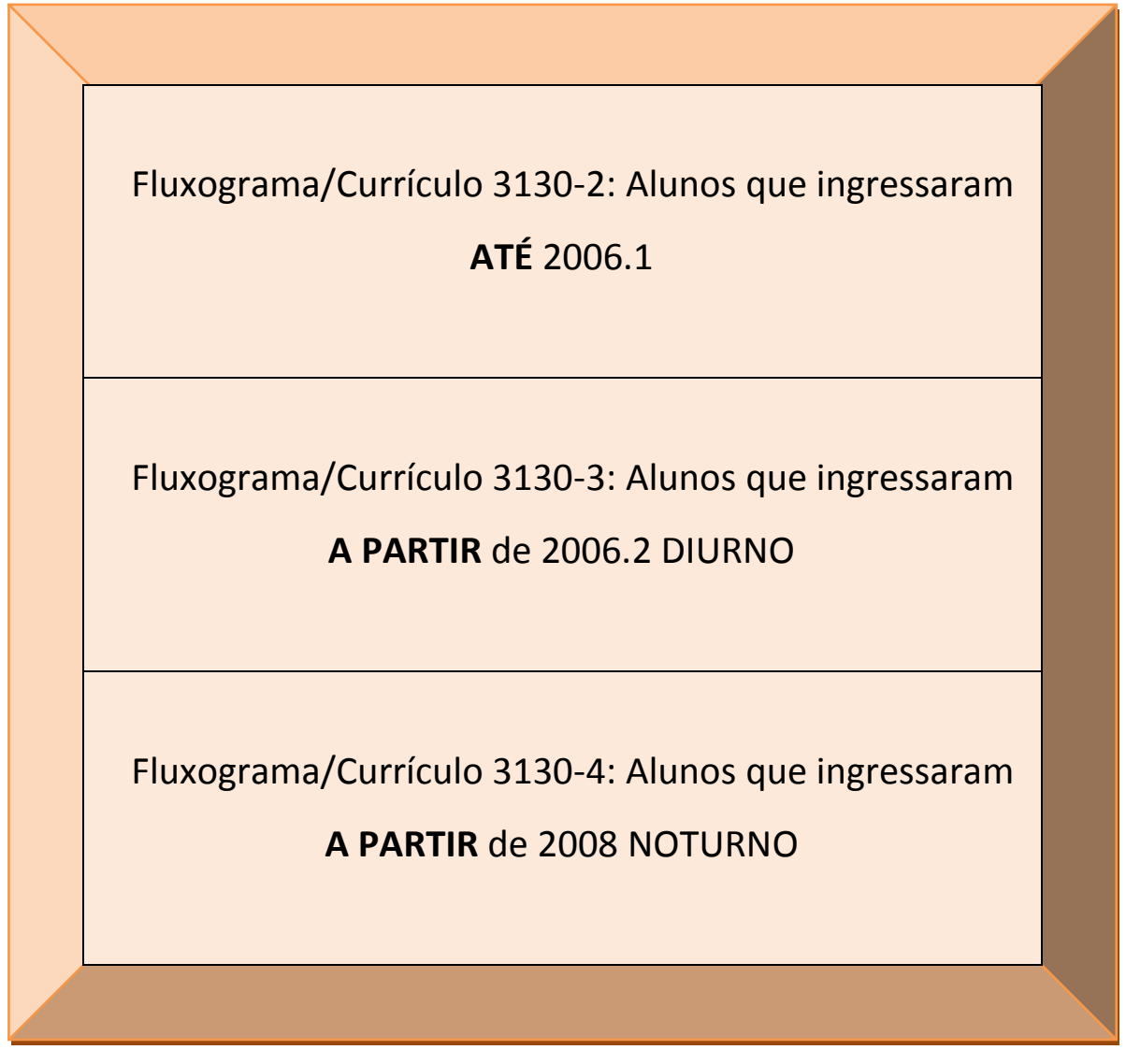

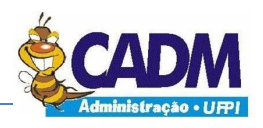

### <span id="page-5-0"></span>**2. QUAL DISCIPLINA POSSO PEGAR? QUAL NÃO POSSO?**

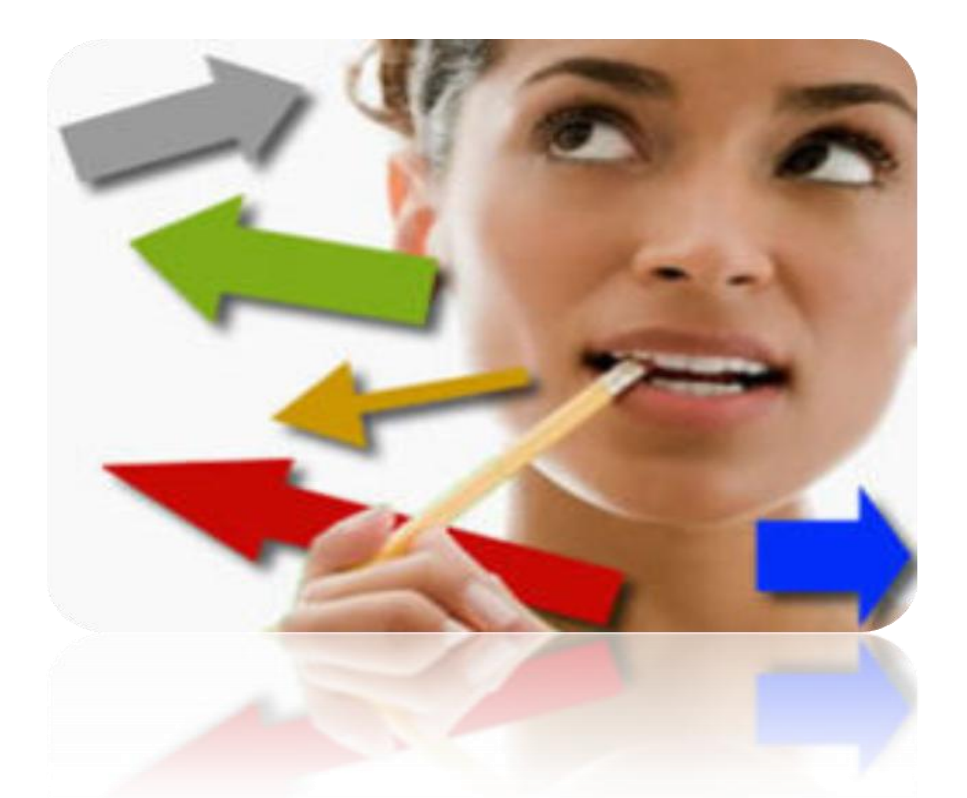

*OBS: As disciplinas citadas a seguir são referentes apenas à Oferta para 2011.2. Além destas, existem outras disciplinas que são válidas somente para alguns Fluxogramas, mas que não foram citadas abaixo. Verifique seu Fluxograma para saber qual disciplina você deve se matricular.*

> **Disciplinas válidas somente para os alunos DIURNO 3130-2**

**Microinformática (60h) – SEG/QUA – 14h às 16h**

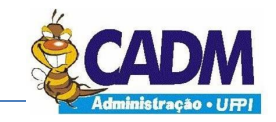

**Guia para fazer sua matrícula 2011.2**

**Disciplinas válidas somente para os alunos DIURNO**

**Empreendedorismo (60h) – TER/QUI – 08h às 10h**

**Introdução à Filosofia (60h) – não foi ofertado**

**Ética (60h) – TER/QUI – 10h às 12h**

**Seminário de Elaboração do TC – Sex – 08h às 12h**

**(válido somente para 3130-3)**

**Disciplinas válidas somente para os alunos NOTURNO**

**Empreendedorismo (90h) – Seg/Qua/Sex – 16h às 18h**

**Introdução a Filosofia e Ética (90h) - Seg/Qua/Sex – 18h às 20h**

**Seminário de TCC II (60h) – Sex – 18h às 22h**

*Matrícula de A a Z* **Guia para fazer sua matrícula 2011.2**

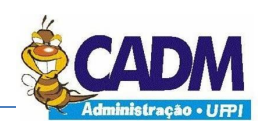

#### **3. EXCEÇÃO**

<span id="page-7-0"></span>Alunos do DIURNO poderão se matricular em disciplina do NOTURNO (e vice-versa) somente se a disciplina constar nos dois Fluxogramas (DIURNO e NOTURNO) com exatamente o mesmo nome e carga horária. Logo abaixo, alguns exemplos para facilitar a compreensão:

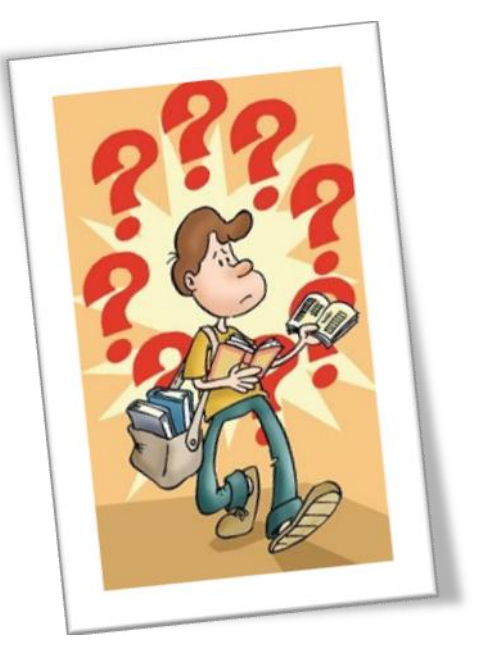

Exemplo 1: Alunos do DIURNO poderão matricular-se em Economia Brasileira (60H) NOTURNO, pois também existe a disciplina Economia Brasileira (60H) DIURNO. Ou seja, essa disciplina serve para os alunos DIURNO e NOTURNO, pois ela consta em todos os fluxogramas com exatamente o mesmo nome e carga horária. Portanto, qualquer aluno pode pegá-la em qualquer horário ofertado, independente de qual seja seu fluxograma.

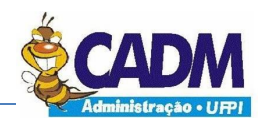

Exemplo 2: Alunos do 3031-3 não deverão matricular-se em, por exemplo, DESENVOLVIMENTO GERENCIAL (60H), pois a mesma só existe nos Fluxogramas 3130-2 e 3130-4 e não serve para os alunos do 3130-3.

Exemplo 3: Alunos do NOTURNO só deverão matricular-se em EMPREENDEDORISMO de carga horária 90H, pois essa carga horária é a que consta no seu fluxograma. Assim como alunos do DIURNO só deverão matricular-se em EMPREENDEDORISMO de carga horária 60H.

Exemplo 4: Alunos do DIURNO não deverão matricular-se em INTRODUÇÃO A FILOSOFIA E ÉTICA (90H), pois a mesma só existe nos Fluxograma NOTURNO e não serve para os alunos do DIURNO.

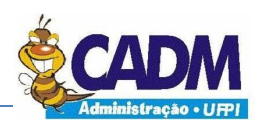

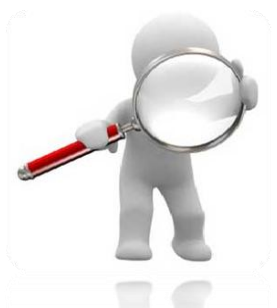

## <span id="page-9-0"></span>**4. ONDE ENCONTRAR AS DISCIPLINAS OFERTADAS PARA 2011.2?**

A Oferta de Disciplina encontra-se na versão impressa no Departamento e Coordenação do curso, onde contém todas as disciplinas ofertadas, ou no site da UFPI através do sistema ALUNO ONLINE > QUADRO DE HORÁRIO POR DEPARTAMENTO ou QUADRO DE HORÁRIO POR CURSO.

No Aluno Online, as disciplinas podem ser encontradas nos Links dos Departamentos conforme o quadro abaixo:

#### *Lembrete!*

*Nos Links dos Departamentos encontram-se tanto as disciplinas para o curso de Administração como para os outros cursos. Então faça a sua busca baseando-se pelo fluxograma.*

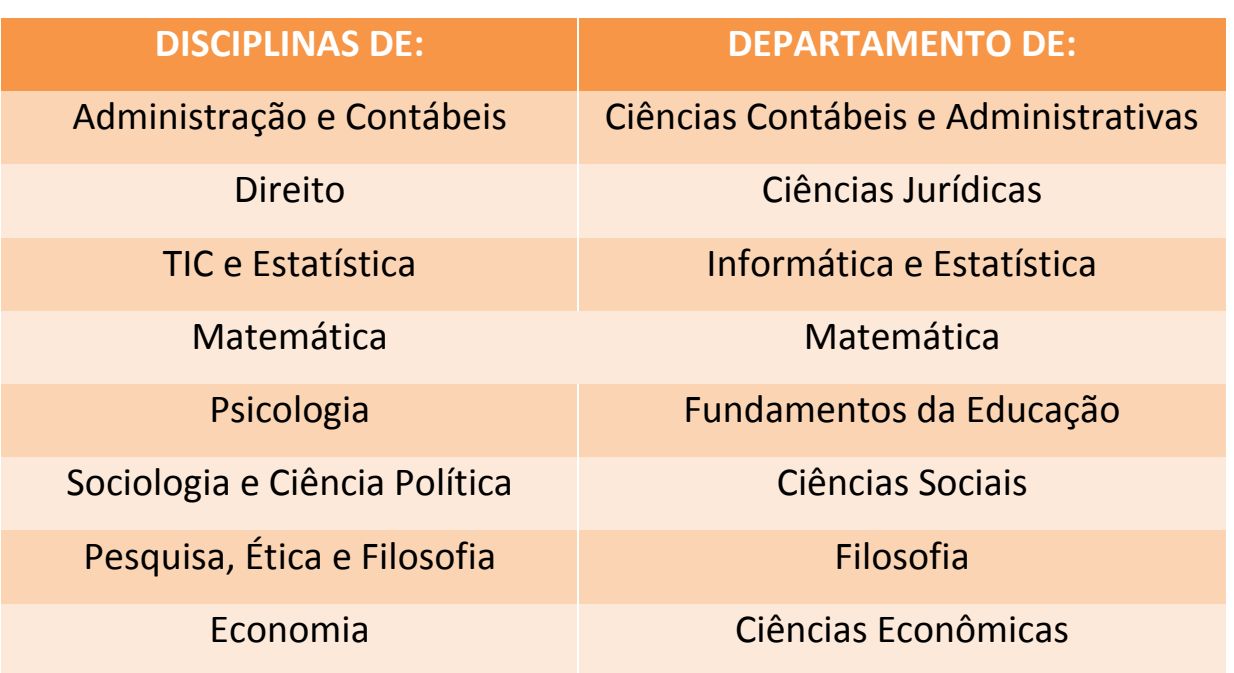

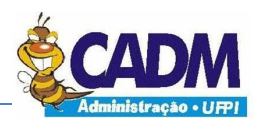

#### **5. DISCIPLINAS OPTATIVAS DO CURSO**

<span id="page-10-0"></span>**Apesar do nome, as DISCIPLINAS OPTATIVAS devem ser cursadas de forma obrigatória. A vantagem é que você pode escolher qual das OPTATIVAS ofertadas deseja cursar. Por** 

**exemplo: no curso DIURNO 3130-3, das 06 optativas ofertadas, o aluno deverá escolher apenas 03 para cursar.** 

#### *Lembrete!*

*O aluno deverá ver em seu fluxograma quantas optativas ele precisará cursar.*

#### **OPTATIVAS DO DIURNO 3130-2**

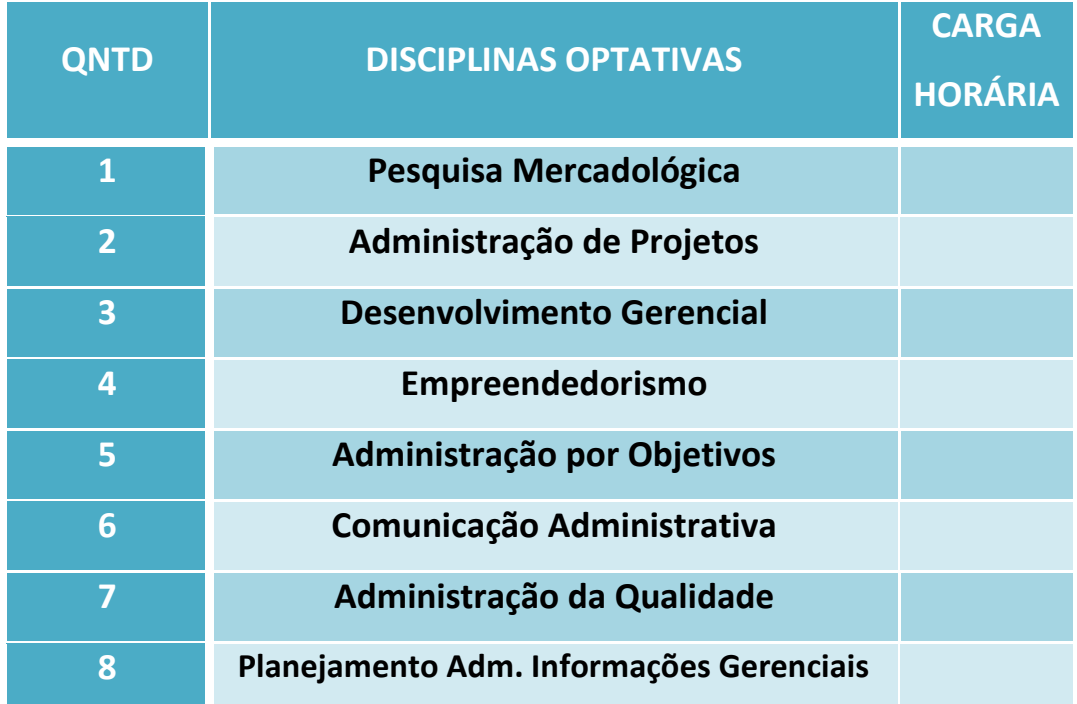

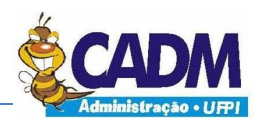

#### **Guia para fazer sua matrícula 2011.2**

#### **OPTATIVAS DO DIURNO 3130-3**

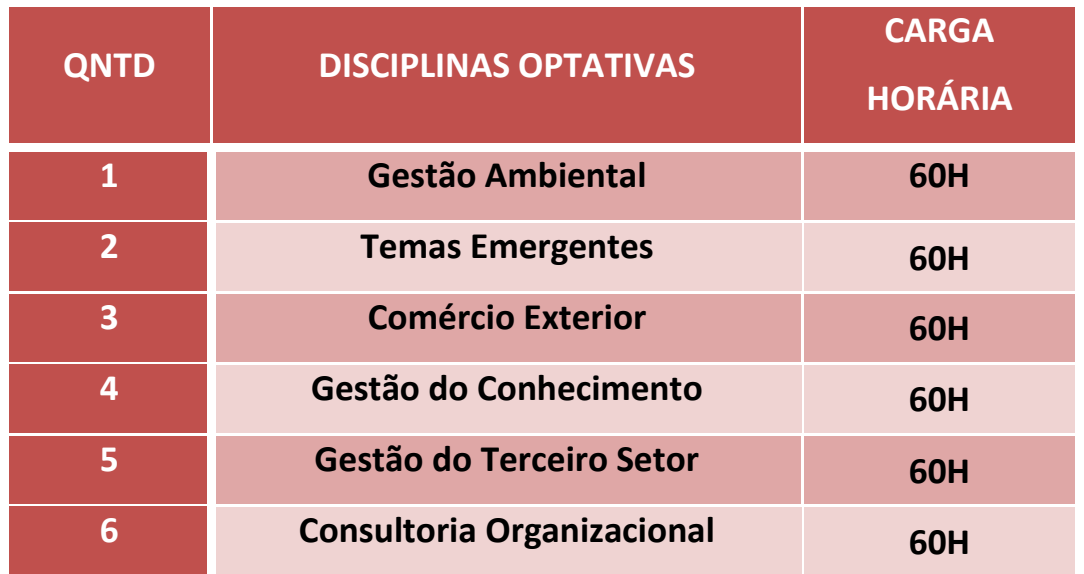

#### *VOCÊ SABIA???*

*No 3130.3, só devem ser ofertadas 02 optativas por respectivo Bloco e não todas, como muitos acham.*

#### **OPTATIVAS DO NOTURNO 3130-4**

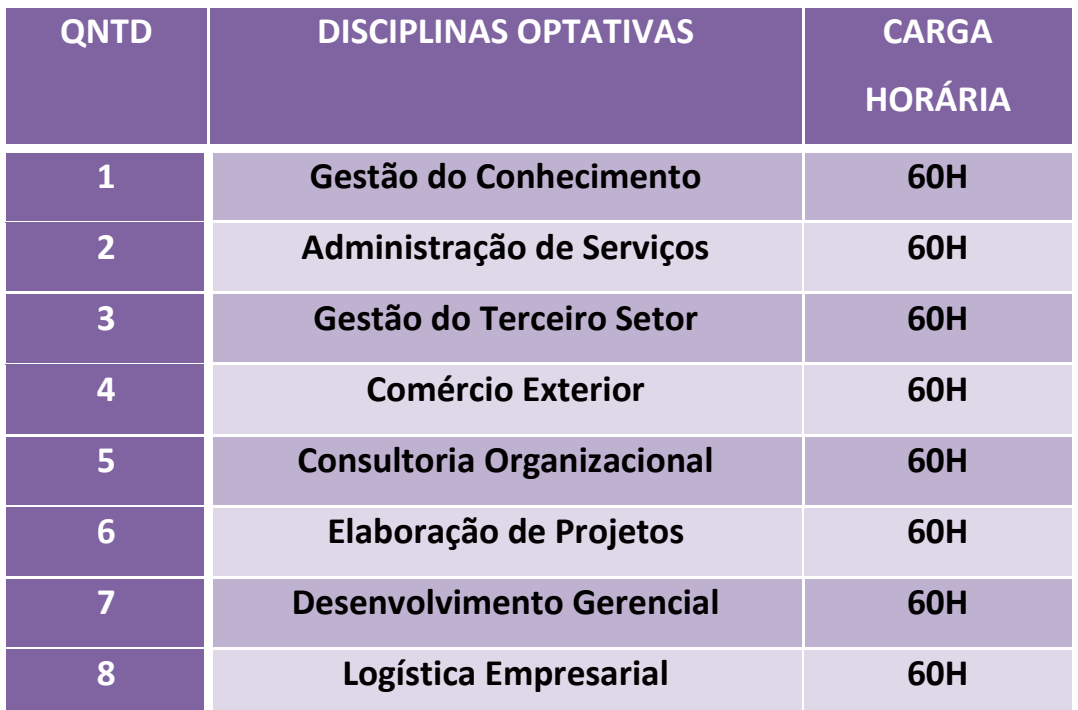

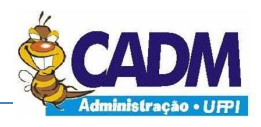

<span id="page-12-0"></span>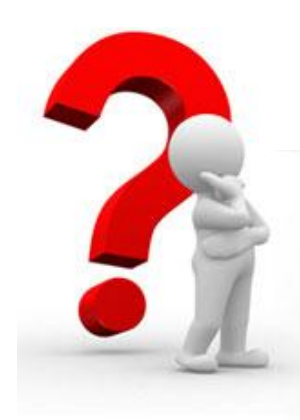

# **DÚVIDAS FREQUENTES**

Nas perguntas abaixo você encontra resposta para a maioria de suas dúvidas...

#### **Quando será o período de matrícula?**

Dia 15/07: Matrícula para alunos com ingresso em 2011 Dia 18/07: Matrícula para alunos com ingresso em 2010 Dia 19 e 20/07: Matrícula para alunos com ingresso em 2009 e anos anteriores.

#### **O que preciso pra fazer minha matrícula:**

1. Saber o número da matrícula;

2. Saber o código das disciplinas que deseja se matricular. Este é disponibilizado na Oferta de Disciplinas (lista que contém todas as disciplinas ofertadas);

#### **Quem pode fazer minha matrícula?**

Você mesmo pode fazer sua matrícula ou enviar um representante.

#### *Matrícula de A a Z* **Guia para fazer sua matrícula 2011.2**

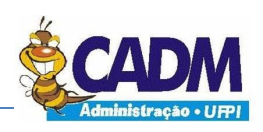

**Onde posso fazer a matrícula?**

A matrícula poderá ser feita presencialmente na Coordenação do Curso ou através do [Aluno Online.](https://sistemas.ufpi.br/aluno/Index.ufpi)

Caso o aluno opte pela matrícula online é preciso ter senha para acesso ao Aluno [Online.](https://sistemas.ufpi.br/aluno/Index.ufpi) Os alunos que ainda não possuem senha podem se cadastrar através da página do aluno. Para criar a senha, o estudante deve informar o número da matrícula, CPF, identidade e data de nascimento.

*Cuidado!!! O Aluno Online costuma apresentar problemas, principalmente no período de Matrícula*

*Conselho: Faça sua matrícula presencialmente.*

**Como saber se minha proposta de matrícula foi aceita?**

A confirmação de matrícula será disponibilizada a partir do dia 25/07 no Aluno Online ou na Coordenação do curso.

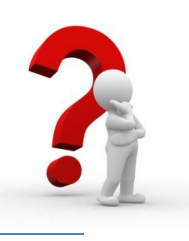

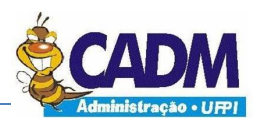

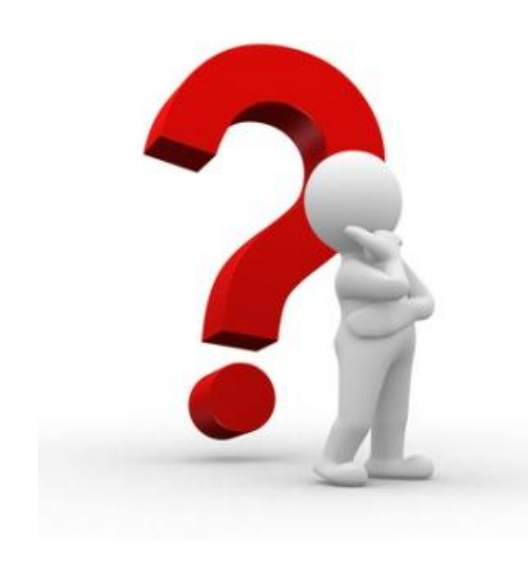

**Me matriculei em uma disciplina errada! E agora?** 

Não se preocupe. Você pode cancelá-la, **com exceção dos alunos do Noturno**, pois dia 26/07 acontece o Cancelamento de Disciplina(s).

#### **A disciplina que queria não foi ofertada. Por que?**

No curso DIURNO, as disciplinas dos Blocos ÍMPARES (1º, 3º, 5º e 7º) só devem ser ofertadas no ÍNICIO do ano; as disciplinas dos Blocos PARES (2º, 4º, 6º e 8º) só devem ser ofertadas no MEIO do ano;

No curso NOTURNO, as disciplinas dos Blocos ÍMPARES (1º, 3º, 5º e 7º) só devem ser ofertadas no MEIO do ano; as disciplinas dos Blocos PARES (2º, 4º, 6º e 8º) só devem ser ofertadas no ÍNICIO do ano.

## **A disciplina que queria estava no período certo de ser ofertada, mas mesmo isso não ocorreu. E agora?**

O aluno deverá comunicar a Coordenação do curso antes do Período de Acréscimo para que a disciplina seja ofertada.

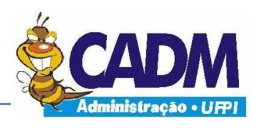

#### **Caso perca o Período de Matrícula como devo proceder?**

Dia 28/07 acontecerá o Acréscimo de Disciplina(s), que seria um 2º período de matrícula.

> *Cuidado!!! Período de Acréscimo*

> *serve apenas para 02 casos:*

*Disciplinas que não foram ofertadas no Período normal de Matrícula poderão ter uma nova chance de ser ofertadas no Período de Acréscimo.*

> *Conselho: Faça sua matrícula no Período Normal de Matrícula, pois corre o risco de você não conseguir se matricular.*

*Aproveitamento de Vagas Disponíveis, ou seja, se "sobrou" alguma vaga das disciplinas ofertadas no Período Normal de Matrícula, a mesma é disponibilizada novamente no Período de Acréscimo.*

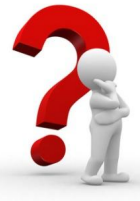

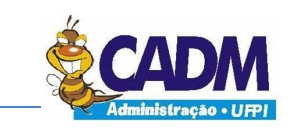

#### *Matrícula de A a Z* **Guia para fazer sua matrícula 2011.2**

<span id="page-16-0"></span>**1. Fique atento ao Calendário disponibilizado no site da UFPI. 2. Olhe com 5. Qualquer DICAS antecedência a dúvida entre em Oferta de contato com a**  PARA **Disciplina no Coordenação ou SUA Aluno Online. com o C.A** MATRÍCULA **3. Faça um 4. No dia da planejamento das matrícula, leve o disciplinas que seu próprio deseja se fluxograma matricular;**

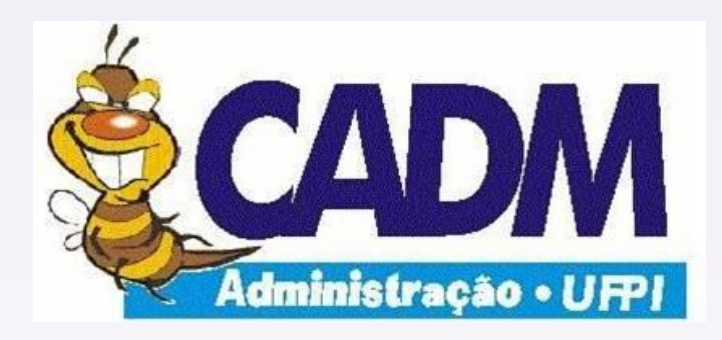

## **UNIVERSIDADE FEDERAL DO PÍAUI CENTRO ACADÊMICO DE ADMINISTRAÇÃO**

CAMPUS UNIVERSITÁRIO MINISTRO PETRÔNIO PORTERLA BAIRRO ININGA - TERESINA - PI E-mail: cadmufpi@hotmail.com